**Version 5.2.1**

### ibml Capture Suite Release Notes

### **ibml Capture Suite Release Notes 5.2.1**

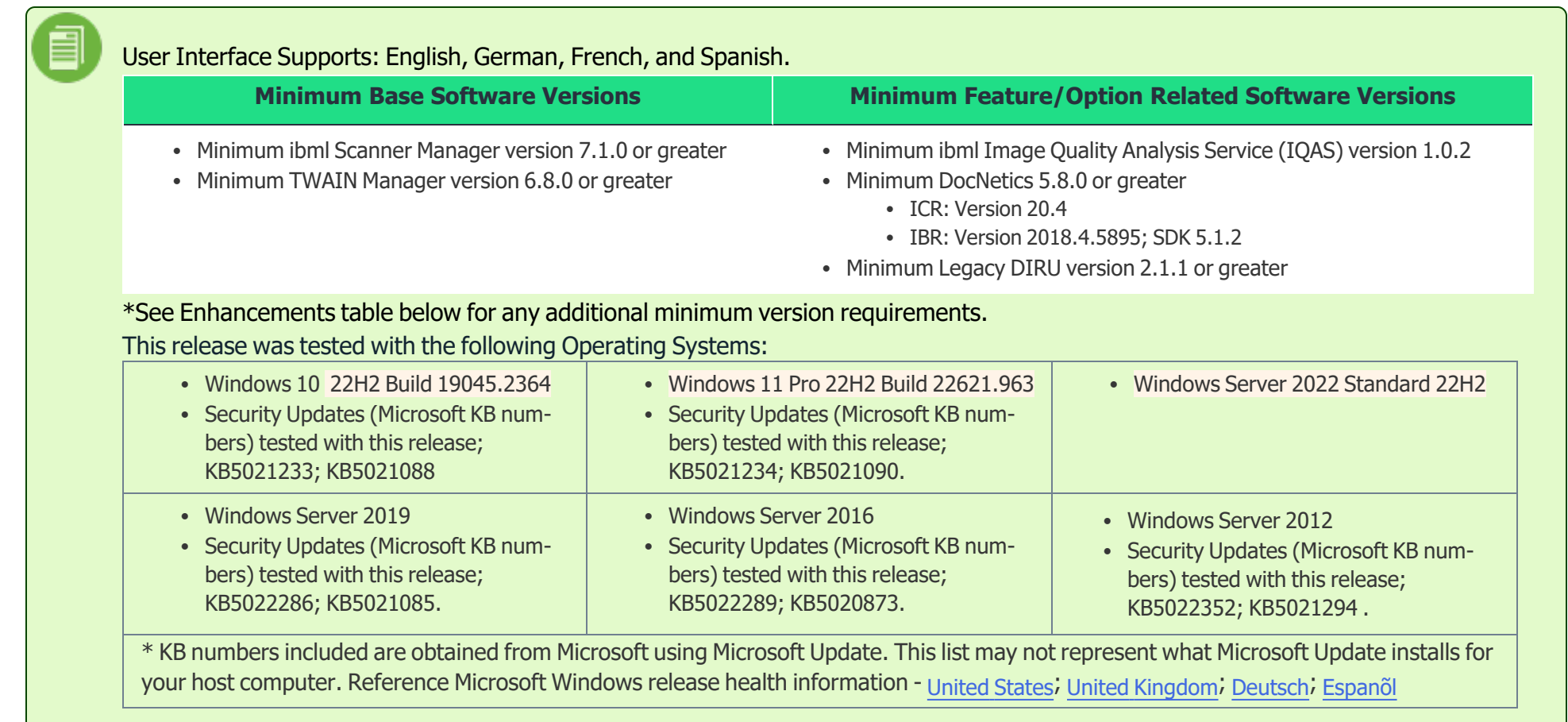

Information or links in this document are provided as a convenience and as additional information contained therein. ibml is not responsible for the content of any other sites / provider or any products or services that ma be offered through other sites / providers.

#### **Notices or Considerations**

- FoxIt PDF Compressor install or upgrades: If a reboot is pending on the computer for any reason, such as a previous installation, you must first restart the system **before** running Setup.
	- If after an install or upgrade, the PDF Output (PostScan Processing) does not produce files, this may be due to an undetected pending reboot on the computer. To address this, reboot the computer then reinstall Capture Suite installer.
- For PostScan Processing: What solution is needed when the following message is displayed, "[Error] System.InvalidOperationException: The 'Microsoft.ACE.OLEDB.12.0' provider is not registered on the local machine."
	- Install the AccessDatabaseEngine.exe that is provided along with the Capture Suite installation files.
	- This must be installed on all computers using PostScan Processes.

#### **Enhancements**

The following enhancements were made in this release:

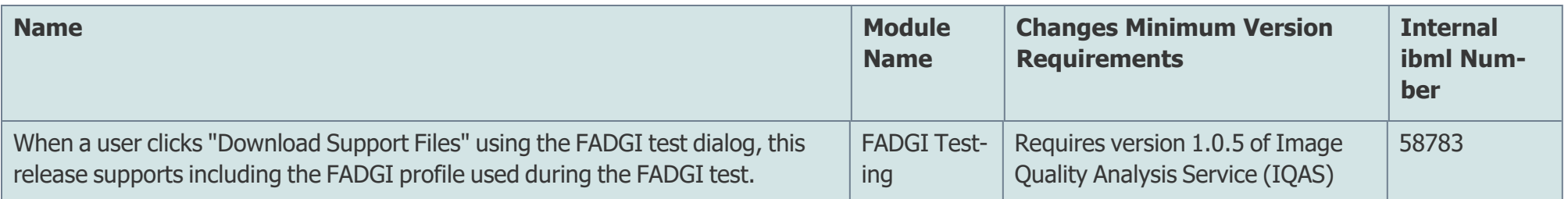

#### Known Issues

We are aware of the following issues and are either working to correct them or, for some items, serves as work around solutions. We apologize for the inconvenience. If you have an issue that is not listed, please contact us. Help desk information can be found at http://www.imagetracsupport.com

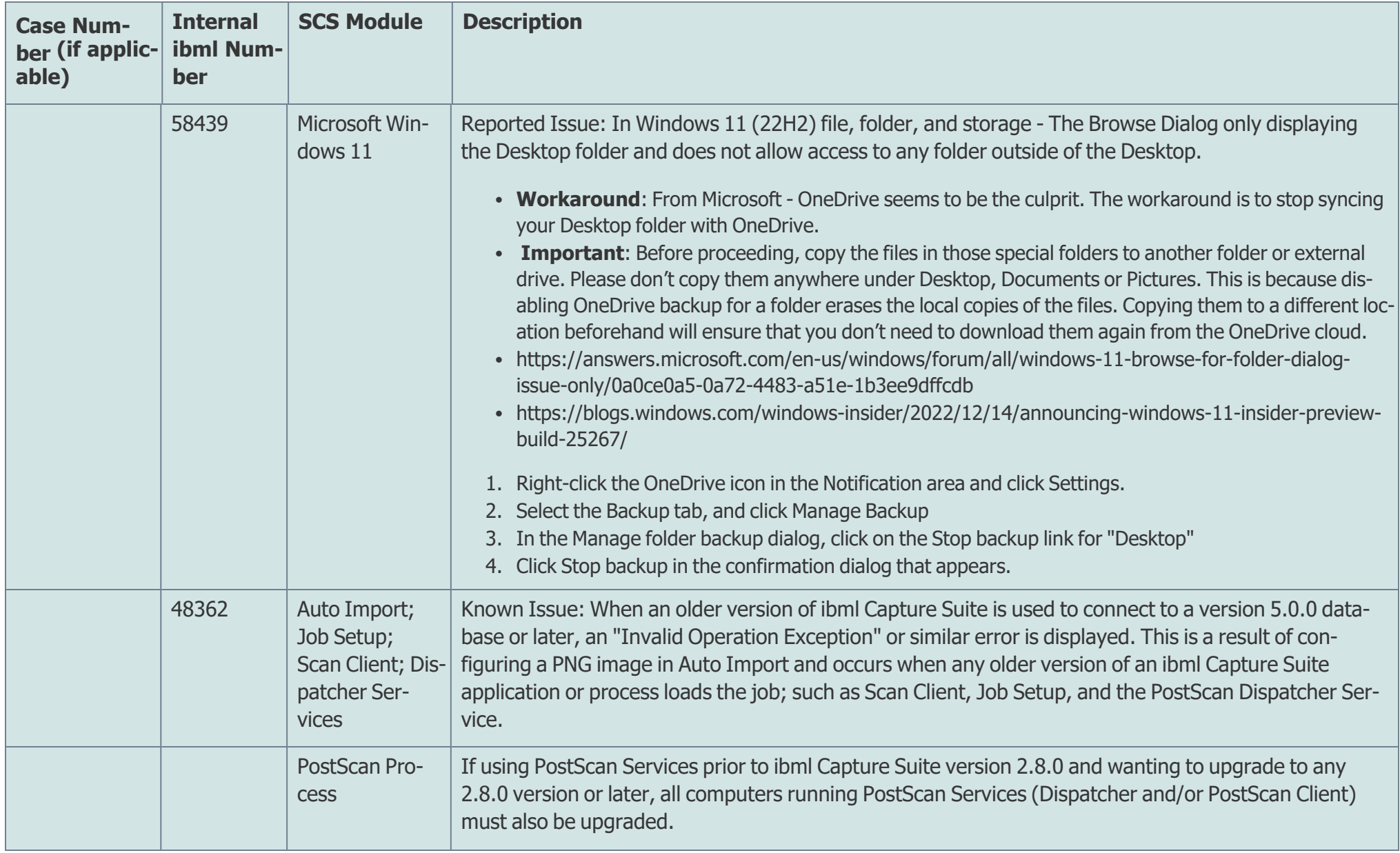

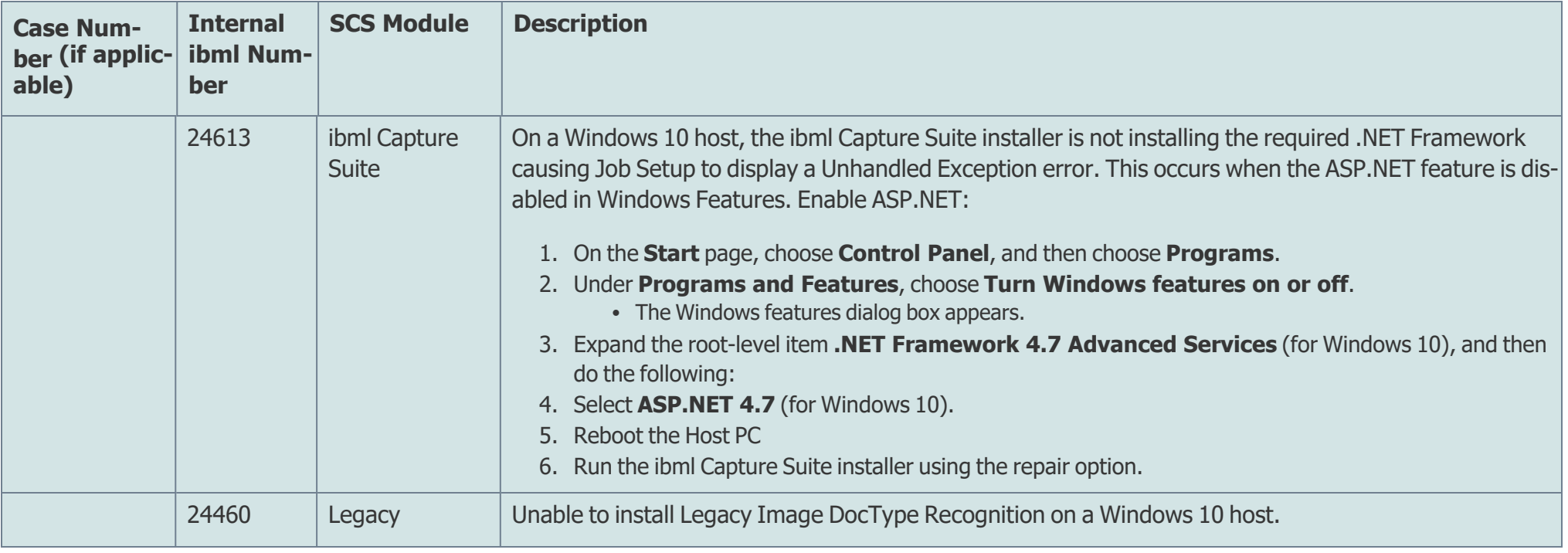

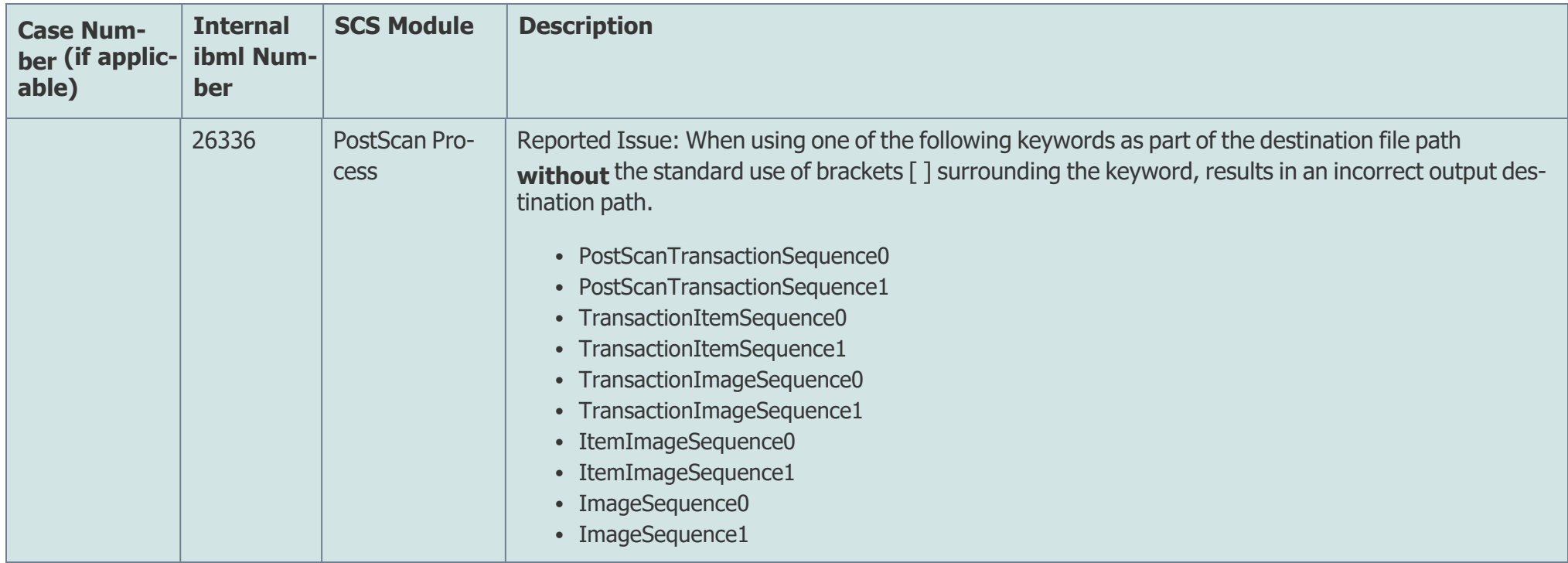

‡Denotes that at the time of publication, the issue has been assigned to the next release cycle or next patch release cycle. All issues on the Known Issues list are subject to change without prior notice.

#### Defects and Issues

The following issues were corrected or addressed in this release:

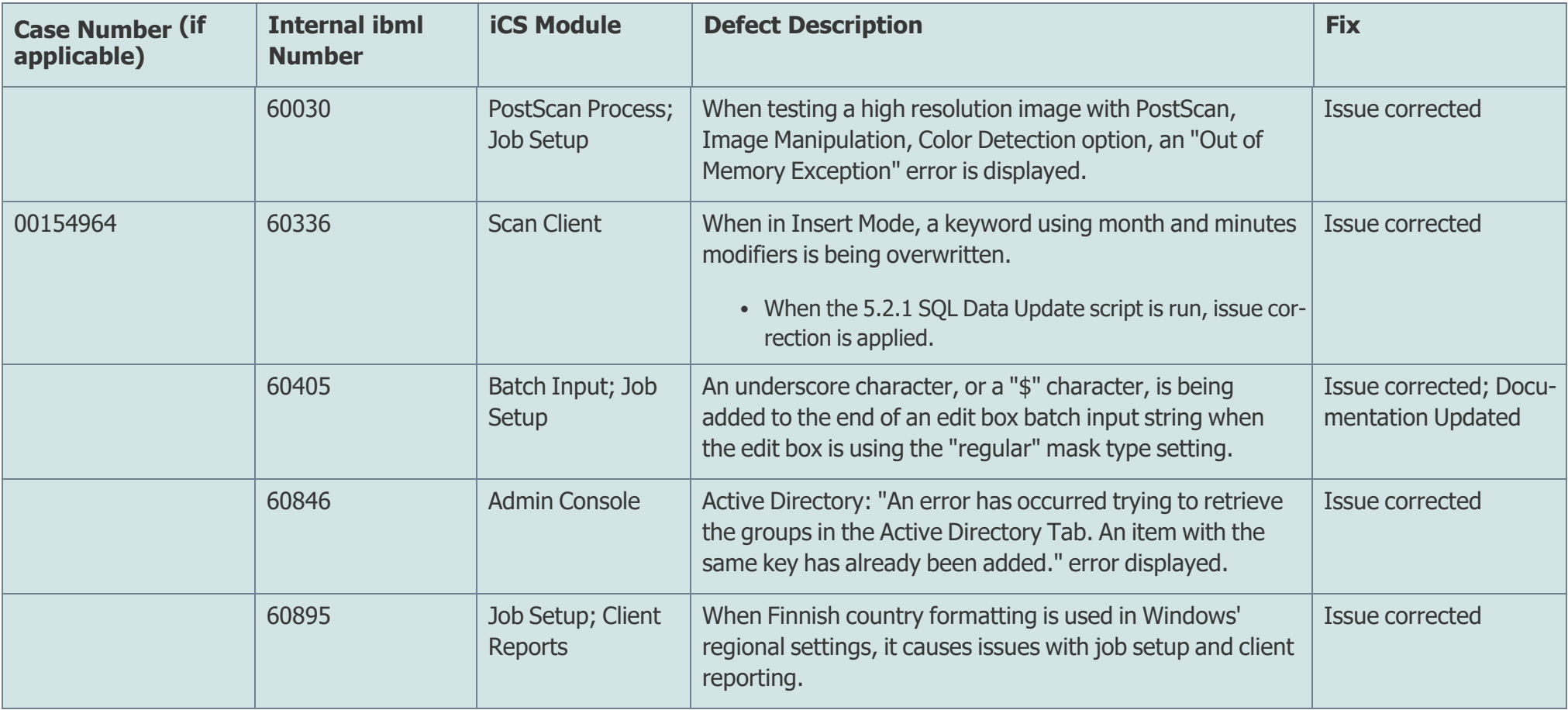

**Notes**:

- Reference"Rolling Back Installs" in the Getting Started manual for information on rolling back to a previous installed version.
- Code signing: binary files installed are digitally signed as ibml, Microsoft, or DevExpress.

### ihml

### **Previous Release Notes**

#### ibml Capture Suite Release Notes 5.2.0

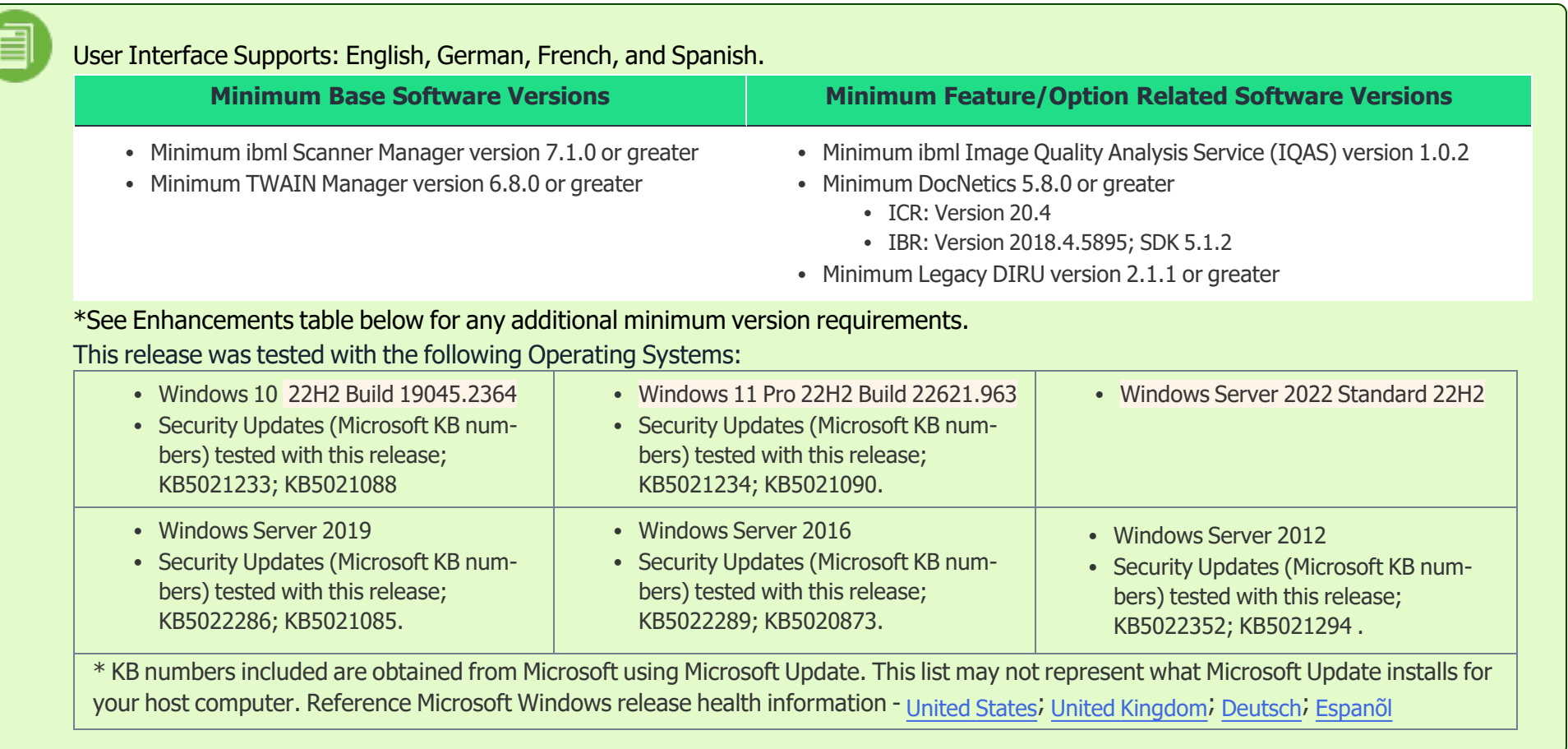

Information or links in this document are provided as a convenience and as additional information contained therein. ibml is not responsible for the content of any other sites / provider or any products or services that ma be offered through other sites / providers.

#### **Notices or Considerations**

- FoxIt PDF Compressor install or upgrades: If a reboot is pending on the computer for any reason, such as a previous installation, you must first restart the system **before** running Setup.
	- If after an install or upgrade, the PDF Output (PostScan Processing) does not produce files, this may be due to an undetected pending reboot on the computer. To address this, reboot the computer then reinstall Capture Suite installer.
- For PostScan Processing: What solution is needed when the following message is displayed, "[Error] System.InvalidOperationException: The 'Microsoft.ACE.OLEDB.12.0' provider is not registered on the local machine."
	- Install the AccessDatabaseEngine.exe that is provided along with the Capture Suite installation files.
	- This must be installed on all computers using PostScan Processes.

#### **Enhancements**

The following enhancements were made in this release:

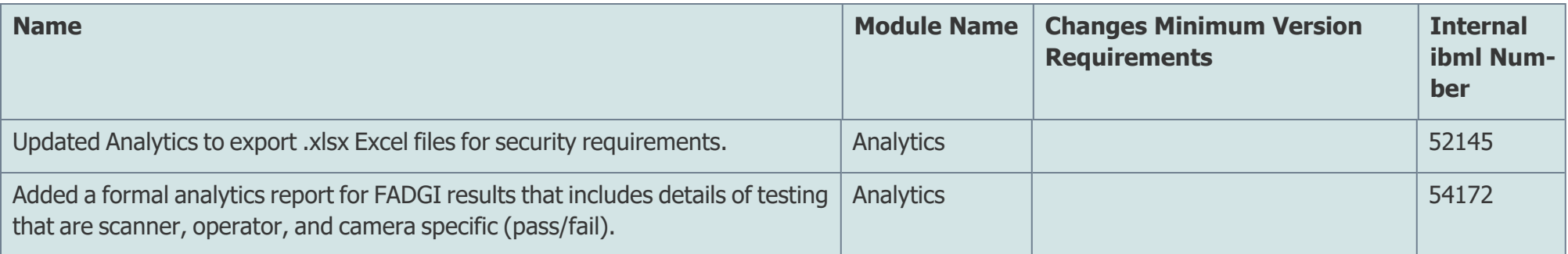

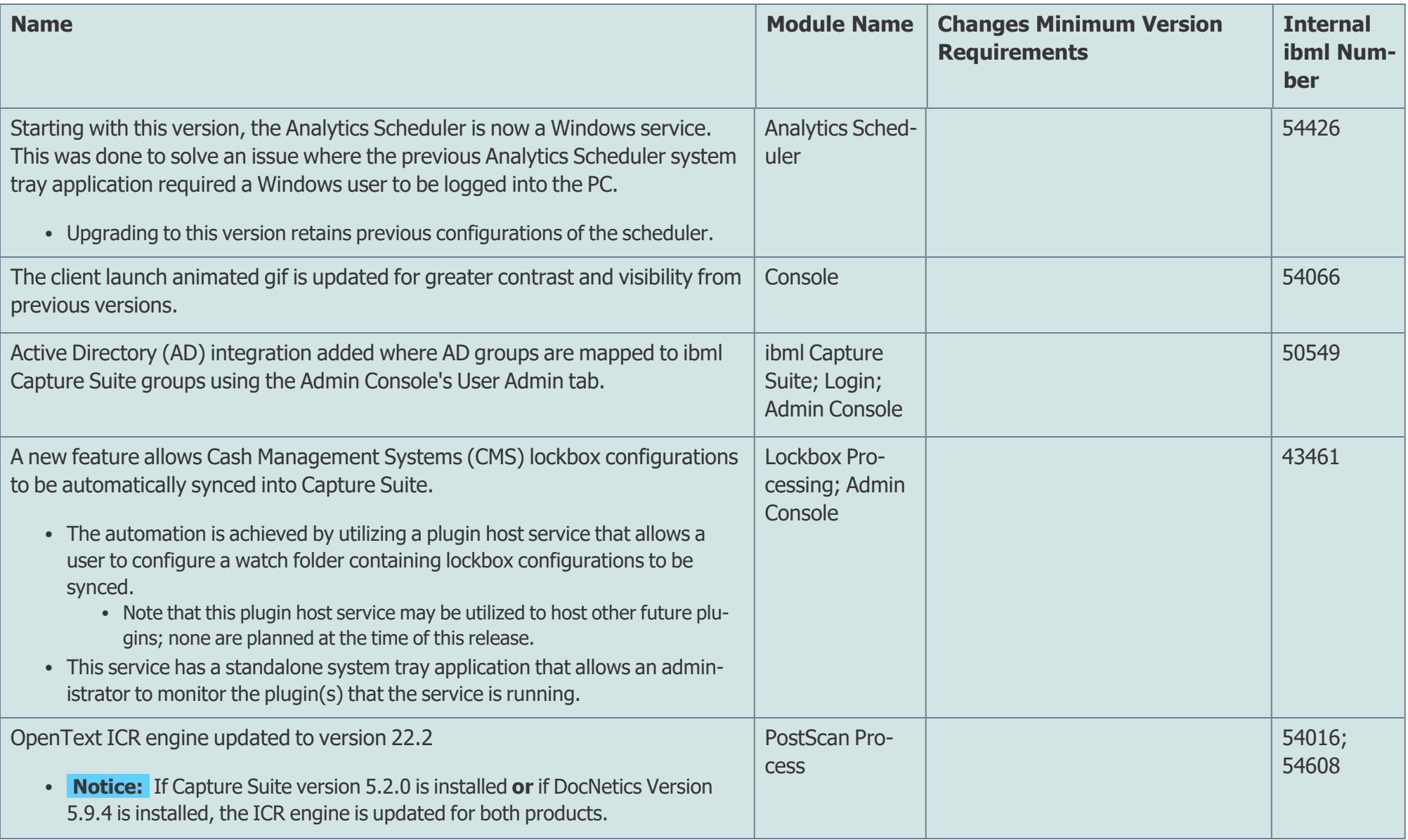

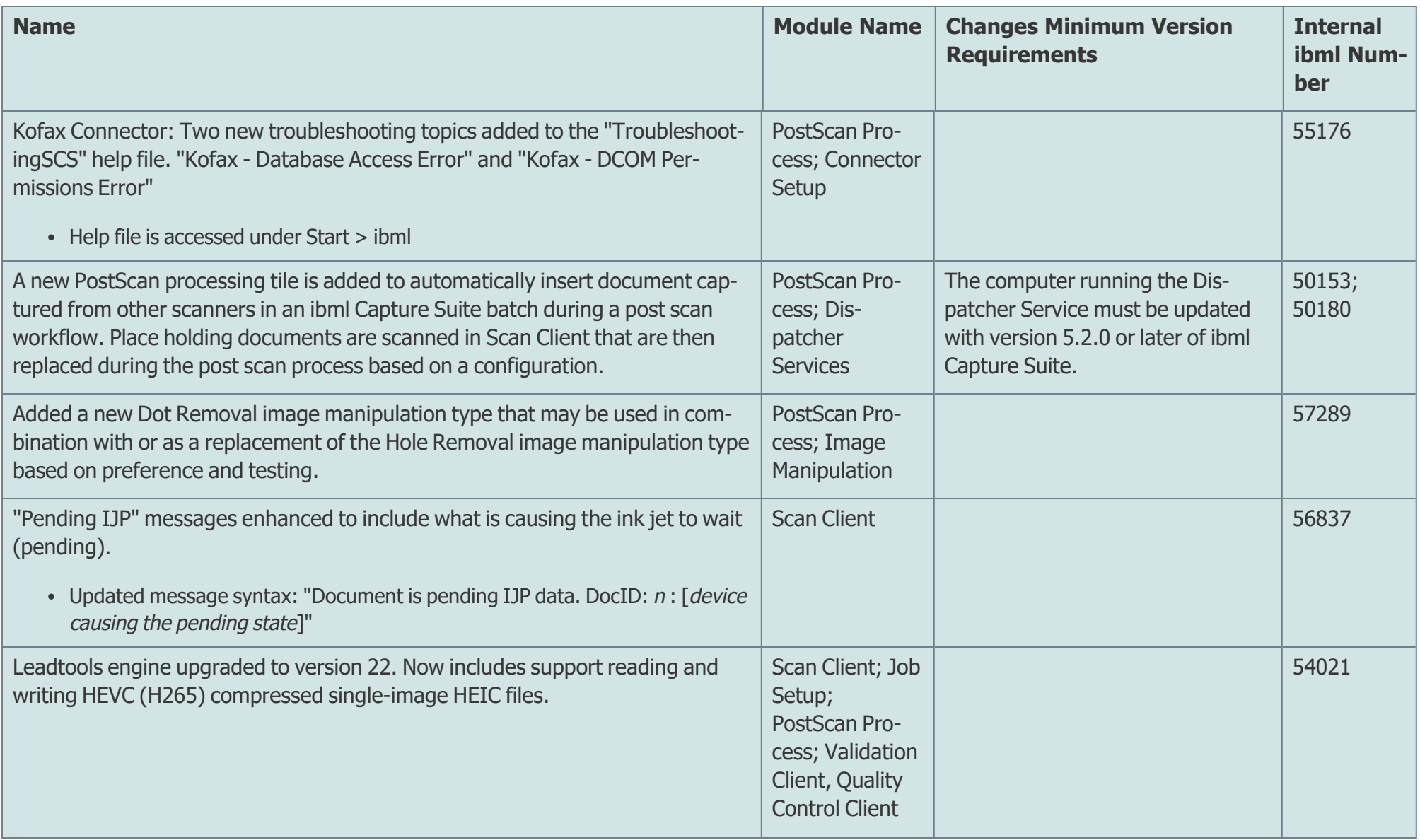

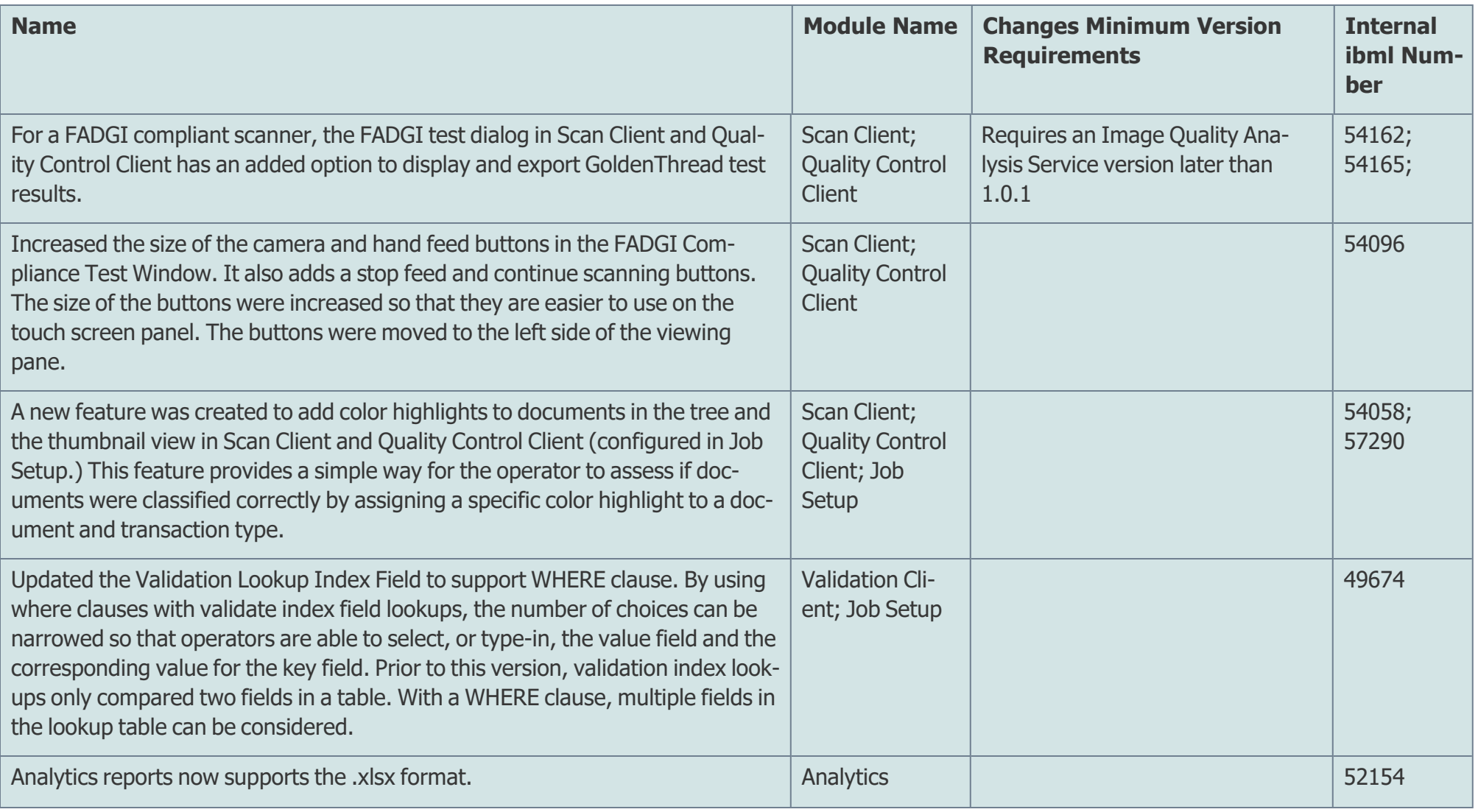

#### Known Issues

We are aware of the following issues and are either working to correct them or, for some items, serves as work around solutions. We apologize for the inconvenience. If you have an issue that is not listed, please contact us. Help desk information can be found at http://www.imagetracsupport.com

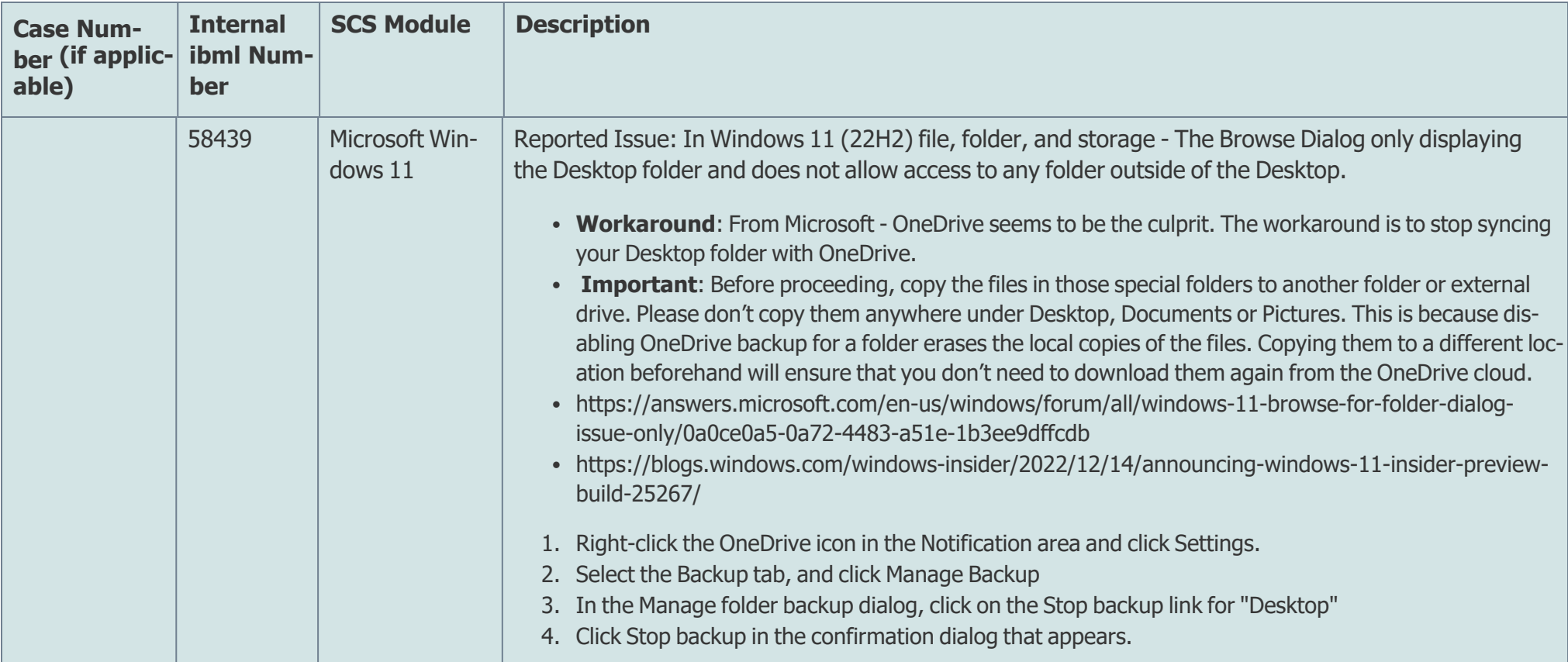

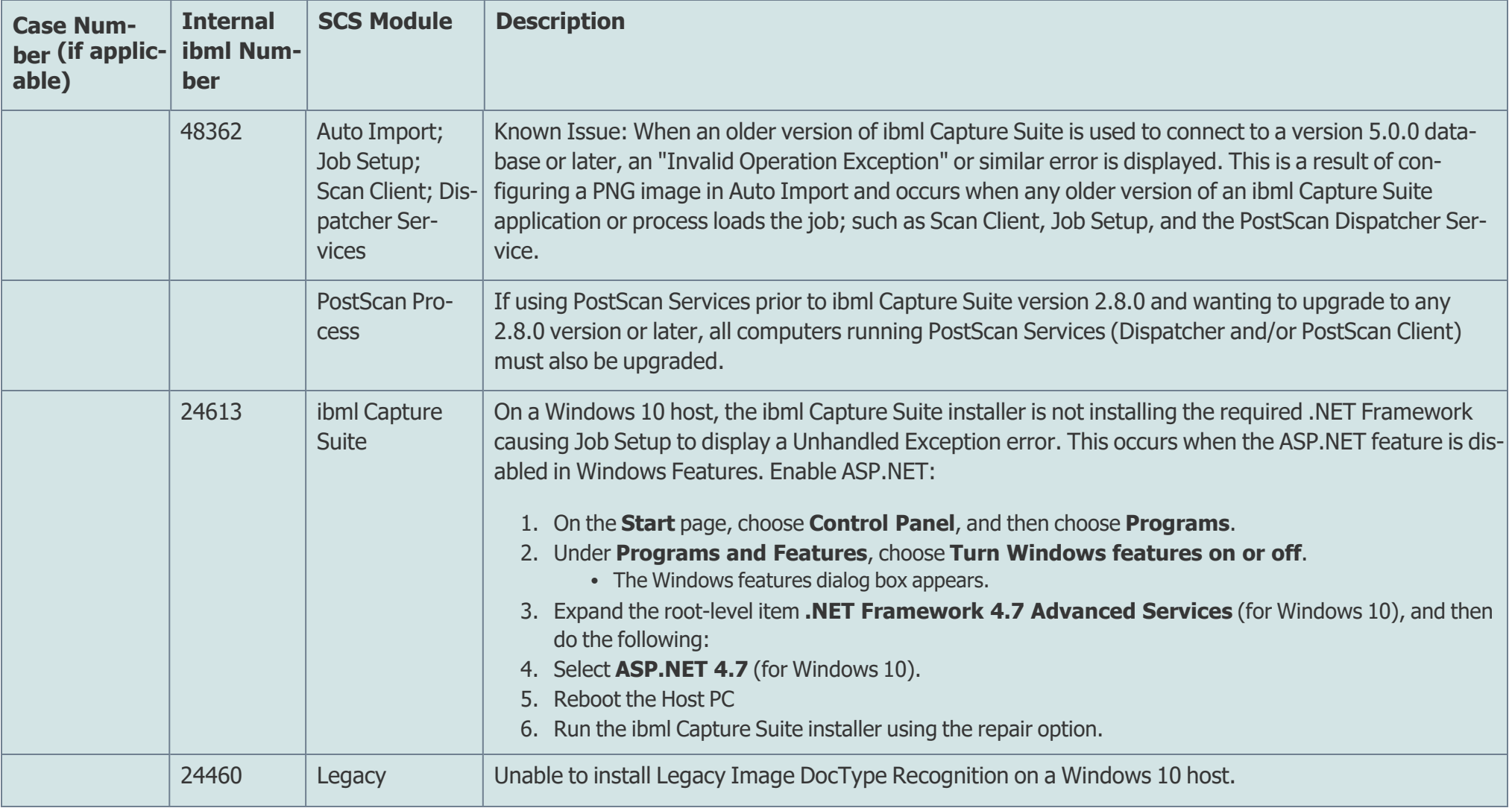

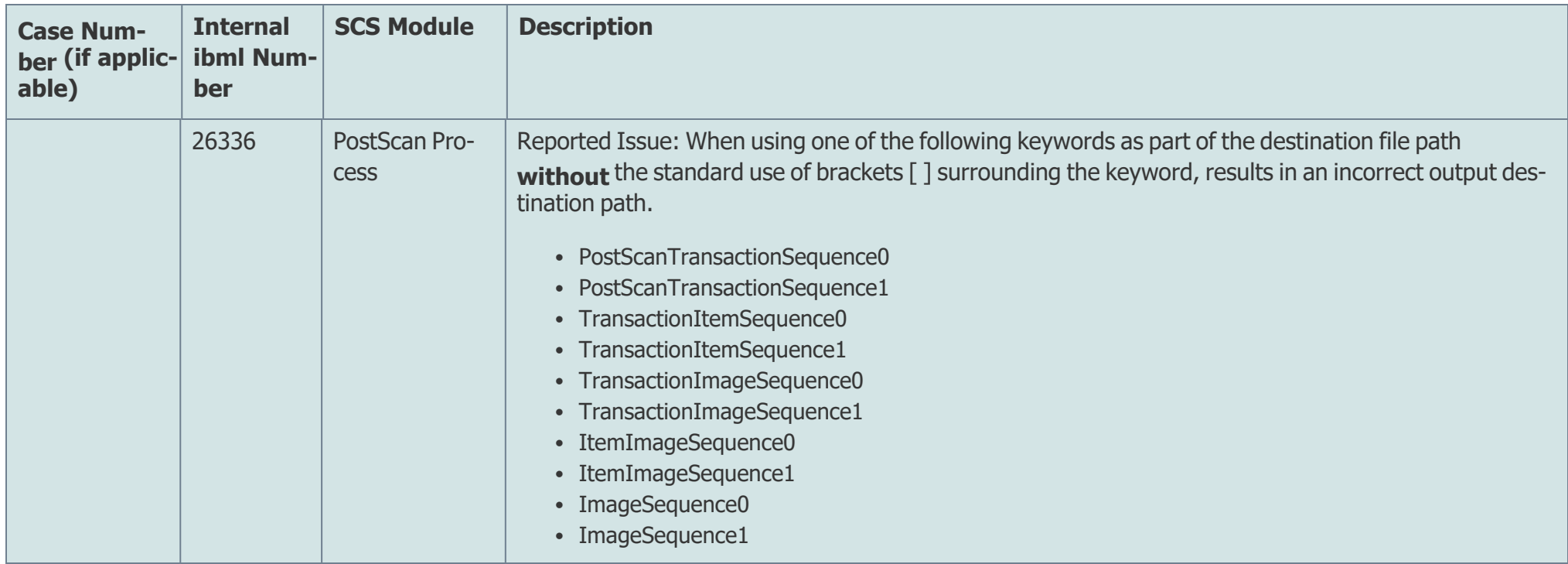

‡Denotes that at the time of publication, the issue has been assigned to the next release cycle or next patch release cycle. All issues on the Known Issues list are subject to change without prior notice.

#### Defects and Issues

The following issues were corrected or addressed in this release:

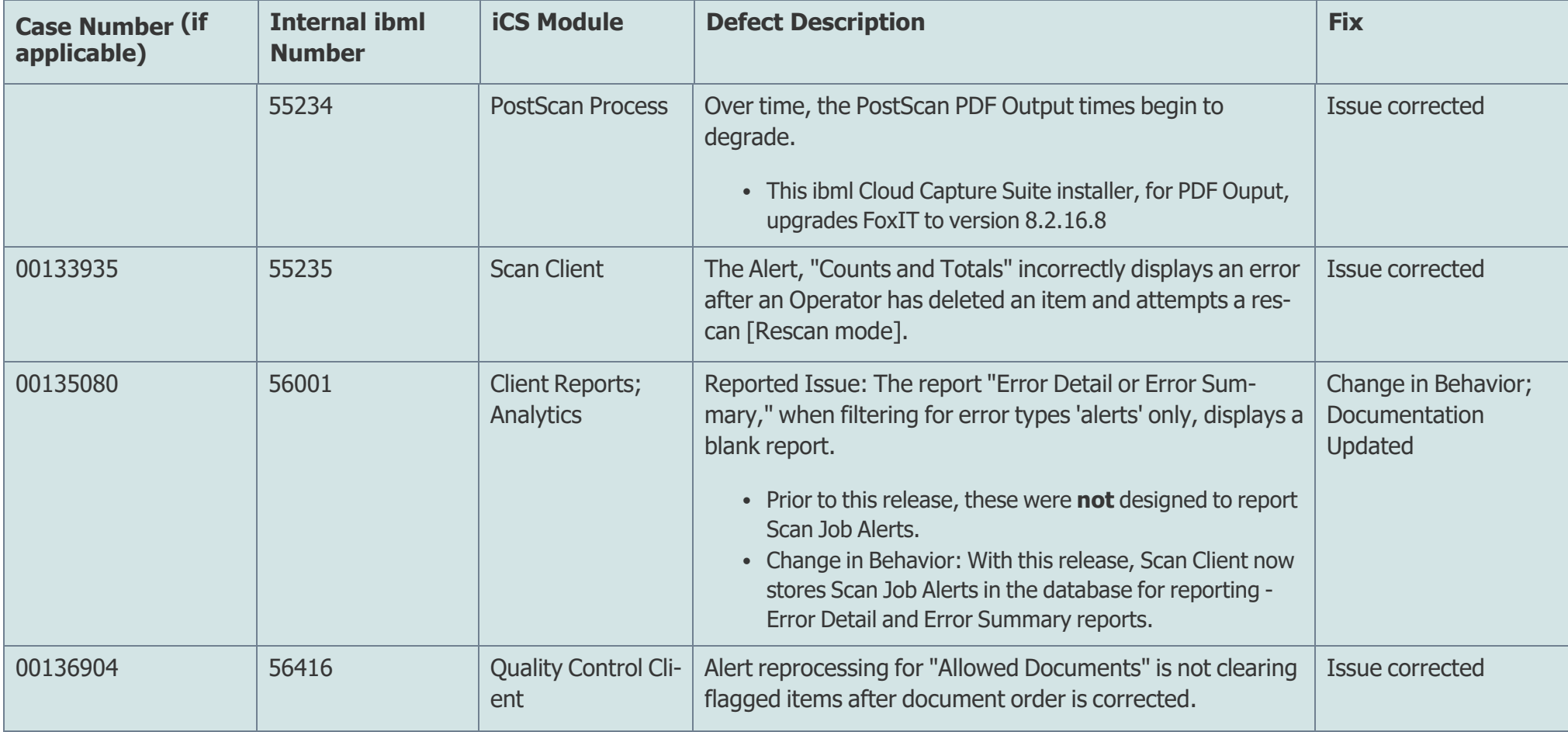

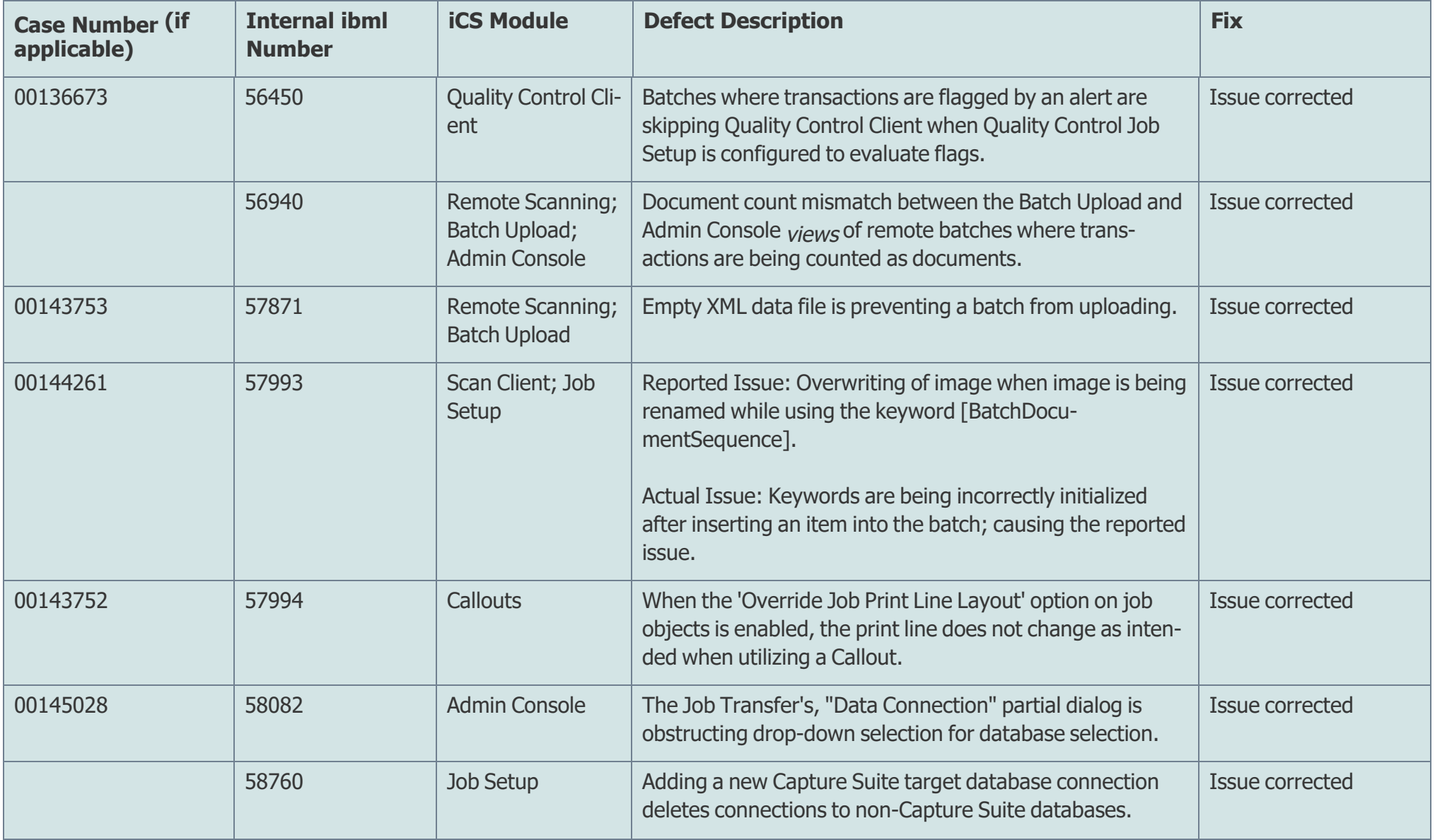

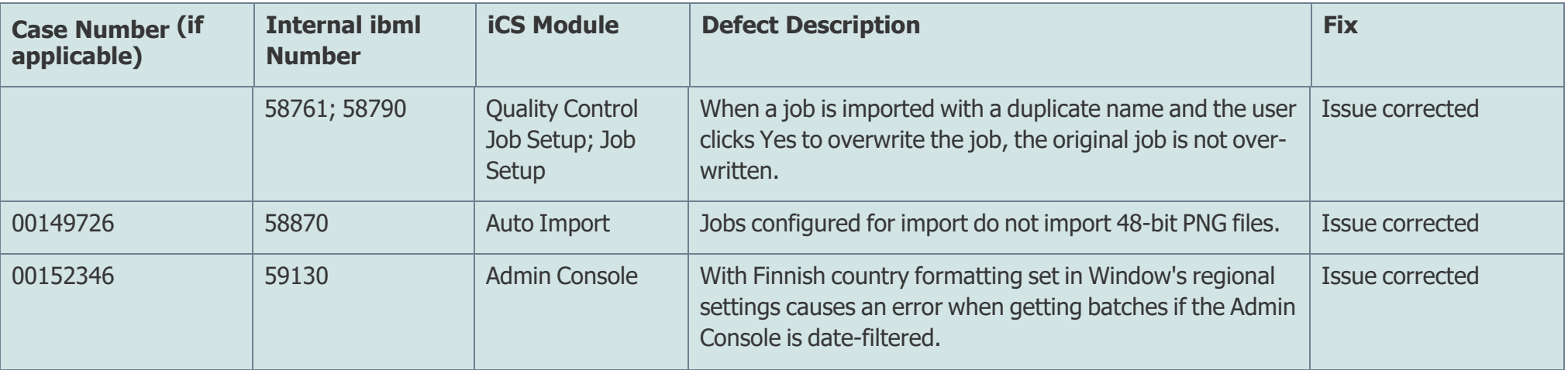

#### Database Changes

Configuration Database Schema Comparison Table

- $\bullet$  Primary database: Version 5.1.0
- Comparison database: Version 5.2.0

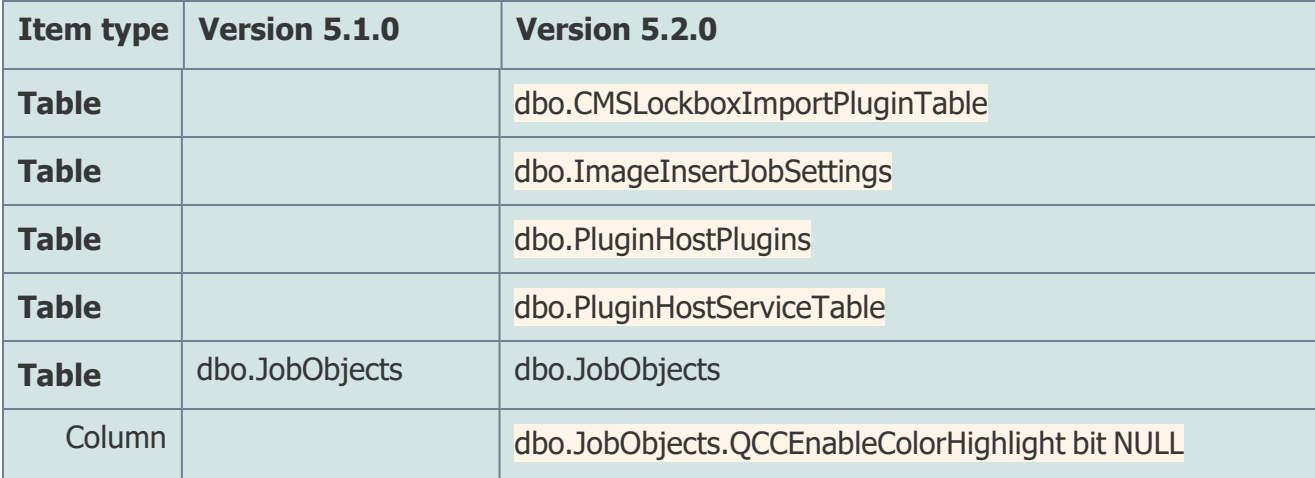

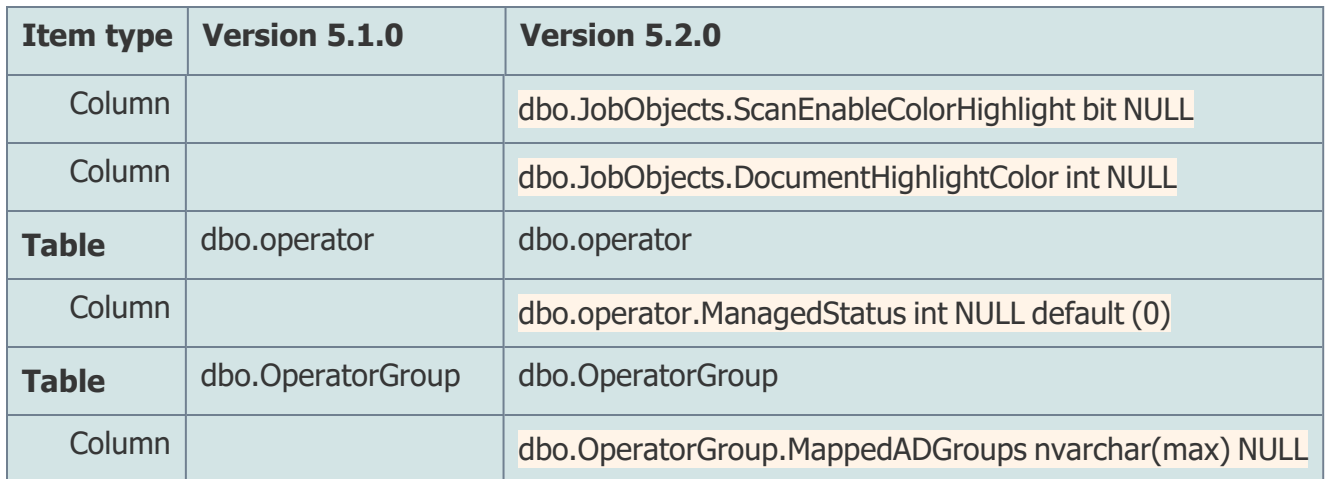

Data Database Schema Comparison Table

- Primary database: Version 5.1.0
- Comparison database: Version 5.2.0

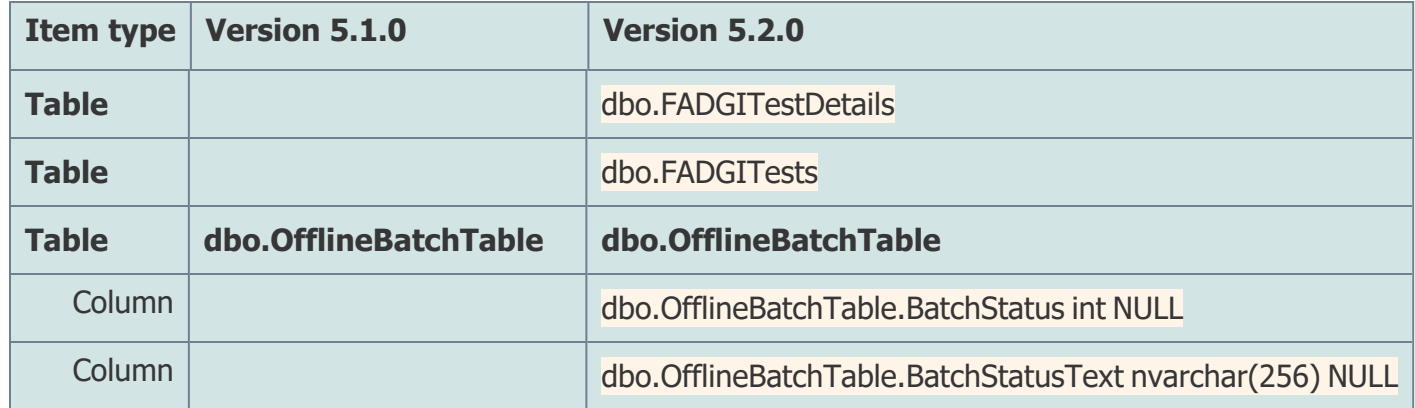

#### **Notes**:

∃

- Reference"Rolling Back Installs" in the Getting Started manual for information on rolling back to a previous installed version.
- Code signing: binary files installed are digitally signed as ibml, Microsoft, or DevExpress.